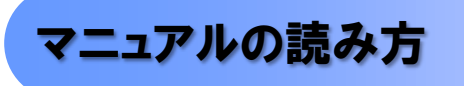

> 本マニュアルで扱う記号は、以下のとおりです。

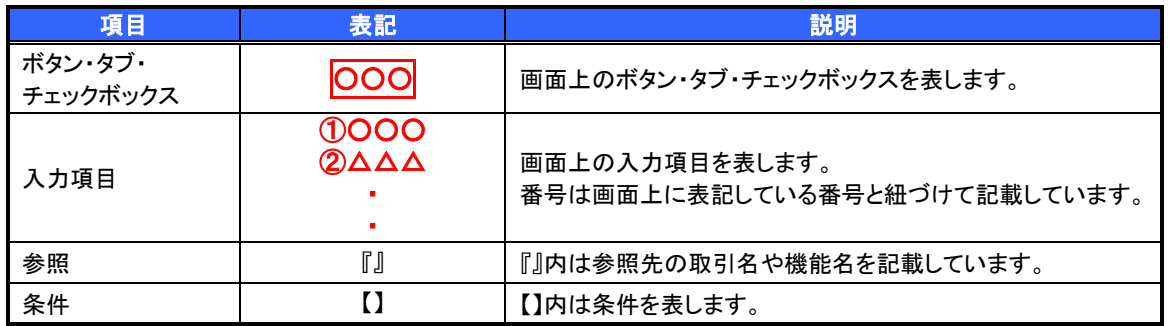

> 本マニュアルで扱う手順は、以下のとおりです。

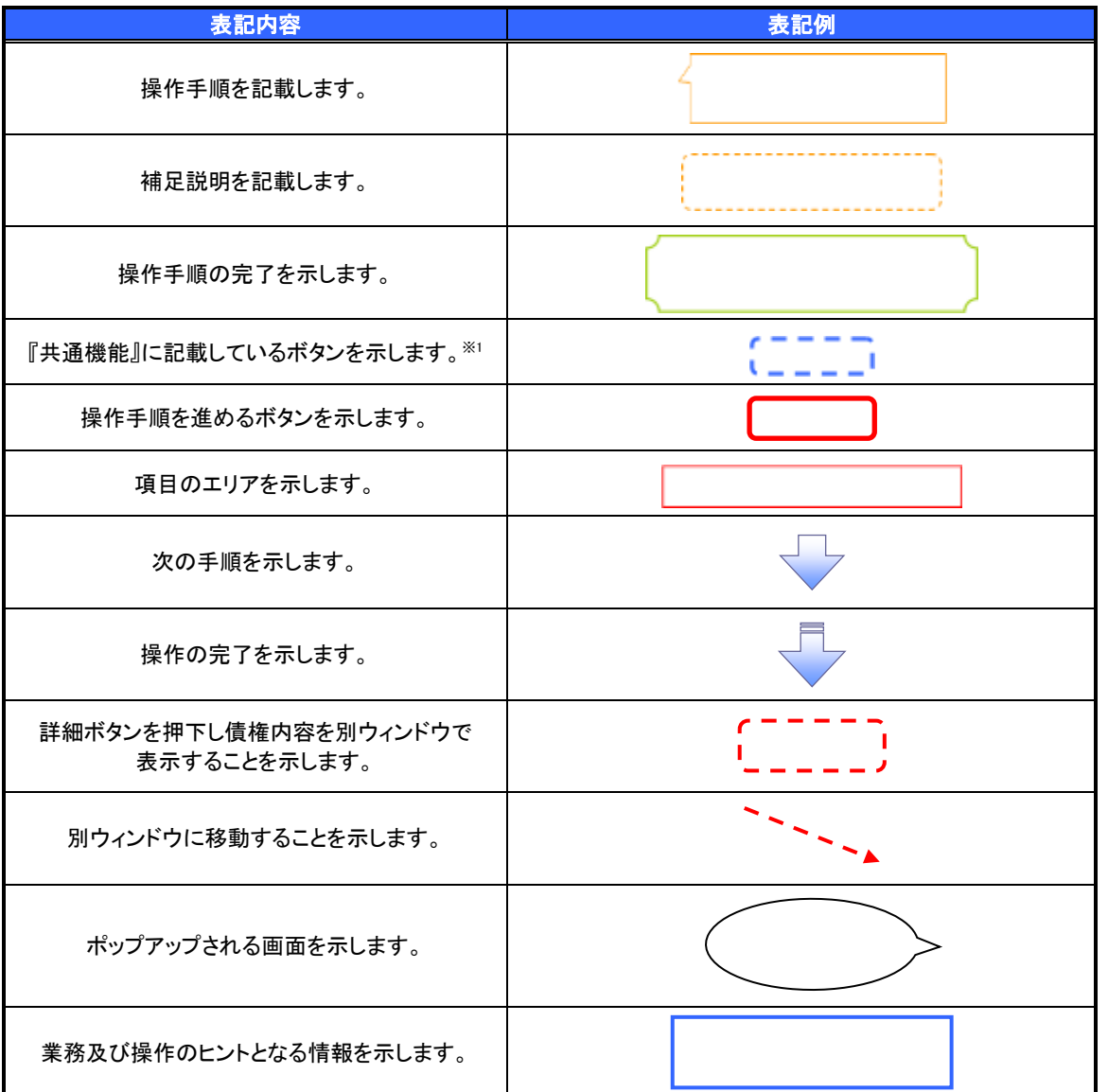

## ご注意事項

※1 :『共通機能』に記載しているボタンの中で(「表示ボタン」「選択/解除ボタン」「戻るボタン」 「トップへ戻るボタン」「一覧へ戻るボタン」「閉じるボタン」「ページリンクボタン」)については、本文中 の青点線表記を省略しています。

## > 本マニュアルで扱うマークは、以下のとおりです。

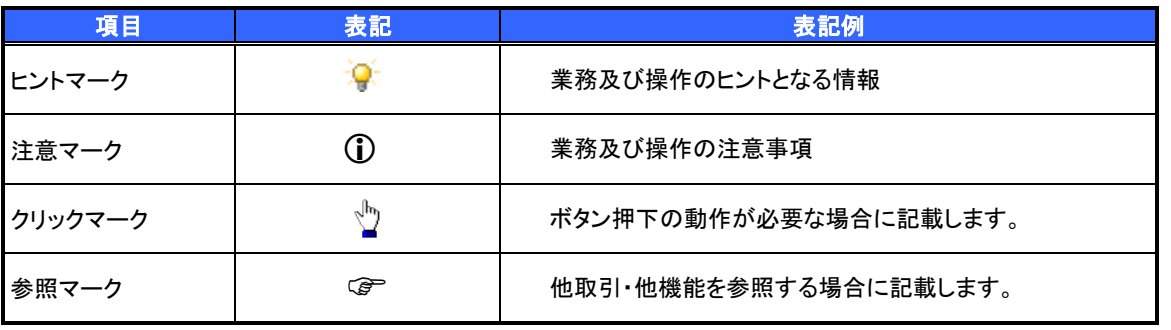

## ご注意事項

利用申込時のオプションにより、利用可能な取引や表示項目が異なります。

## 説明部分の記載例

本マニュアルの記載例の説明を以下に示します。

なお、本マニュアル内では帳票の受渡しによる運用を想定した記載としておりますが、メール通知等による 帳票印刷を行わない運用も可能です。

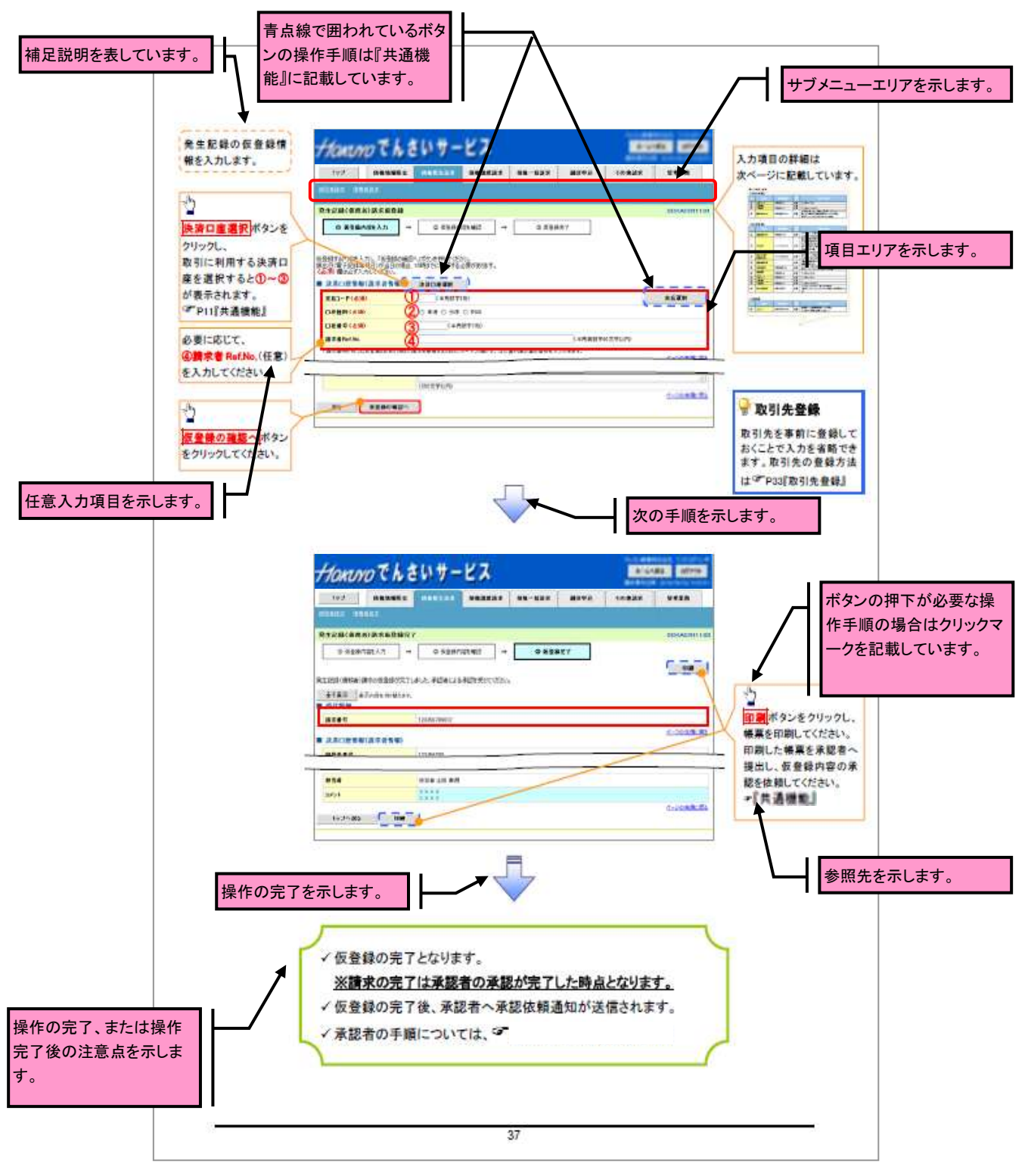

▶入力項目が 10 以上ある画面の記載方法

入力項目一覧表は画面上に入力項目が 10 以上ある場合に一覧形式で記載しています。 入力項目が 10 未満の画面については操作手順を記載している吹き出しへ属性などを記載しております。 <u> 1999 - Jan Jan Ja</u>

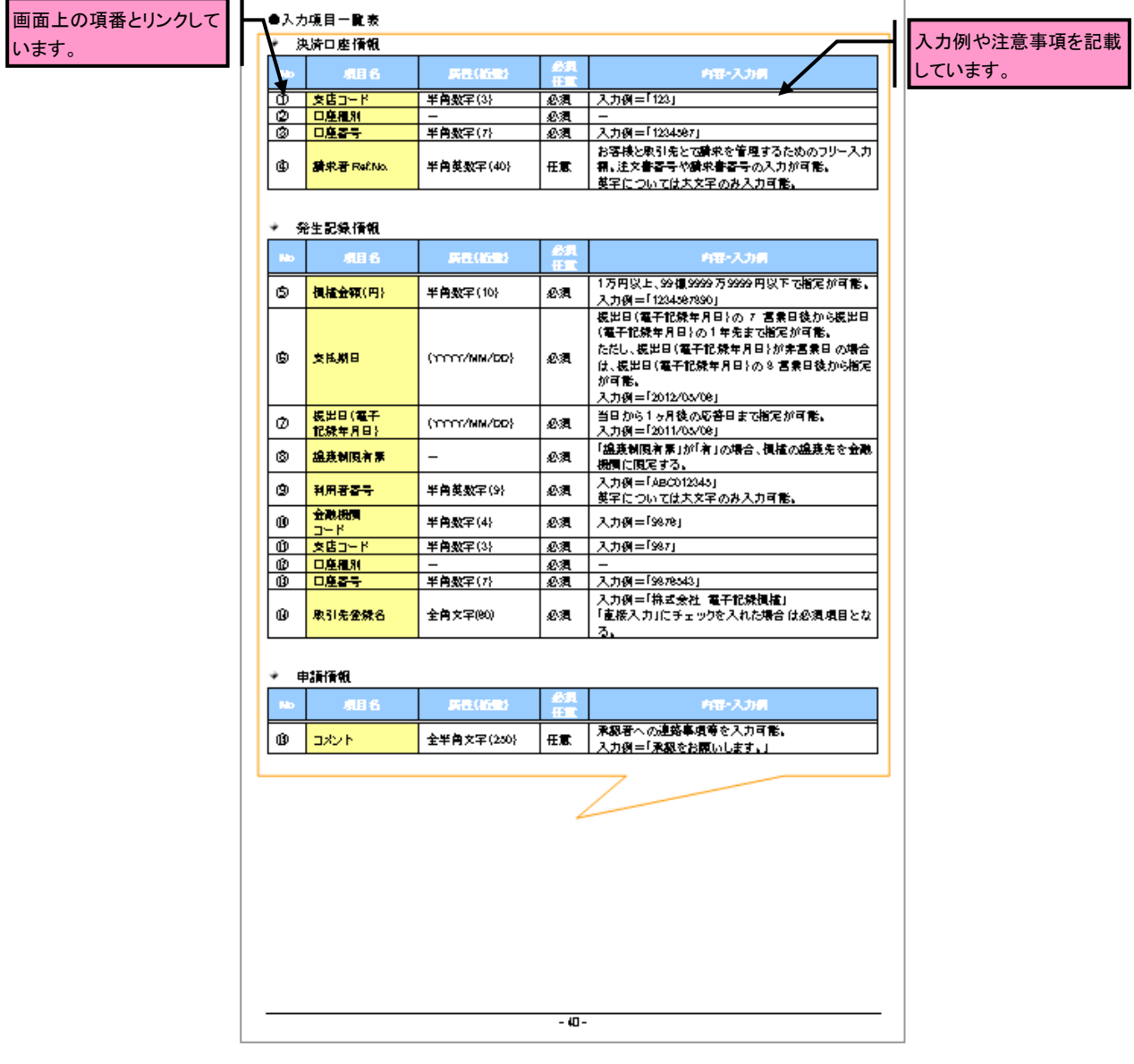